## **[Wydziały](https://pomoc.comarch.pl/optima/pl/2023_5/index.php/dokumentacja/wydzialy/)**

Lista wydziałów wyświetlana jest w układzie drzewa – z wykorzystaniem przypisanych w słowniku zależności od "wydziałów nadrzędnych". Zawiera 4 kolumny:

- *Kod* inaczej akronim wydziału,
- *Nazwę wydziału,*
- *Symbol listy płac* zdefiniowany dla danego wydziału,
- *Adres węzła* w której będzie wyświetlony adres węzła danego wydziału zapisany w bazie. Potrzebny ze względu na import (eksport) do arkusza **MS Excel** czasu pracy z opisem analitycznym. W arkuszu \*.xls jest informacja o wydziale w opisie analitycznym będzie zapisywana przez podanie adresu węzła (akronim i nazwa nie są unikalne). Wyświetlany adres węzła daje użytkownik możliwość sprawdzenia z poziomu programu jaki ciąg znaków odpowiada adresowi węzła dla danej pozycji w strukturze organizacyjnej.

Domyślnie (przy starcie programu) tworzy się tylko główny wydział o nazwie FIRMA. Użytkownik może zmienić nazwę tego wydziału, nadając nazwę swojej firmy np. OGRODNIK. z pozycji głównego wydziału możemy dodać wydział podrzędny w następujący sposób:

- wybierając w menu kontekstowym (prawy klawisz myszy) opcję **Dodaj,**
- korzystając z ikony plusa

Ważnym elementem przy zakładaniu nowego wydziału/ podwydziału jest ustawienie kursora w momencie dodawania nowego drzewa w strukturze organizacyjnej. Poniżej na rysunku przedstawiony jest schemat organizacyjny.

Jeżeli chcemy stworzyć jednostkę Administracja (ADM), podległą bezpośrednio wydziałowi głównemu OGRODNIK należy ustawić się na tym wydziale i wybrać z menu kontekstowego (prawy klawisz myszy) opcję **Dodaj**,

- Jeżeli chcemy stworzyć jednostkę Dział Handlowy (HAN), równorzędną w hierarchii firmy z jednostką Administracja (ADM) możemy zrobić to na dwa sposoby:
	- ustawiając się na wydziale OGRODNIK dodajemy wydział HAN przez opcję **Dodaj**,
	- ustawiając się na wydziale Administracja (ADM) używamy opcji **Dodaj na tym samym poziomie**

| □ Lista wydziałów                  |                     |                   | П           | $\times$ |
|------------------------------------|---------------------|-------------------|-------------|----------|
| Kod<br>$\blacktriangle$            | Nazwa               | Symbol listy płac | Adres węzła |          |
| B                                  | B                   | <b>RBC</b>        | B           |          |
| ⊿ FIRMA<br>5.                      | <b>FIRMA</b>        |                   | 1           |          |
| D_ Sprzedaż                        | Dział Sprzedaży     |                   | 1.1         |          |
| D_Administracja<br>◢               | Dział Administracji |                   | 1.2         |          |
| C                                  | Controlling         |                   | 1.2.3       |          |
| KSIĘGOWOŚĆ                         | Księgowość          |                   | 1, 2, 1     |          |
| <b>PiK</b>                         | Płace i Kadry       |                   | 1.2.2       |          |
| D_Projekt                          | Dział Projektowy    |                   | 1.3         |          |
|                                    |                     |                   |             |          |
| 7                                  |                     |                   |             |          |
| Filtr                              |                     |                   |             |          |
| Ukryj nieaktywne                   |                     |                   |             |          |
| Filtr:<br>$\overline{\phantom{a}}$ |                     |                   |             |          |
|                                    |                     |                   |             |          |

*Struktura organizacyjna (wydziały)*

### **Formularz danych wydziału – Zakładka [Ogólne]**

Podczas zakładania nowego wydziału należy podać **akronim** (skrót) wydziału oraz pełną nazwę.

Dodatkowo na formularzu wydziału dostępny jest parametr **Nieaktywny** – stosowany jest on do odnotowania w strukturze organizacyjnej firmy wydziałów nieistniejących. Należy pamiętać, aby przed zaznaczeniem tego parametru aktualnie zatrudnionym pracownikom zmienić w danych etatowych wydział, który powstał na miejscu tego nieaktywnego, albo przenieść pracownika do innego wydziału.

**Pole akronim** jest polem alfa-numerycznym i można go wypełnić maksymalnie 40 znakami. Pole to jest unikalne, co oznacza, że danego akronimu (kodu) można użyć tylko raz, dla jednego wydziału. Wyjątek – gdy dodajemy jako podwydział można użyć ten sam akronim.

Do wydziału można przypiąć **symbol listy płac**, a następnie wykorzystać go w schemacie numeracji listy płac. Pozwoli to Użytkownikowi na naliczanie i drukowanie list płac dla odrębnych jednostek firmy.

Formularz danych wydziału wzbogacono o możliwość powiązania go z **lokalizacją** – tworząc takie powiązanie wydział przyjmuje nazwę lokalizacji i jednocześnie nie można dodawać do niego podwydziałów. Słownik wydziałów udostępniony w miejscach definicji opisu analitycznego: *formularz pracownika, formularzu dodatku w* kadrach*, formularzu umowy w* kadrach*, formularz dnia* (wejście/wyjście) na kalendarzu obecności*, formularz zestawienia czasu pracy,* elementy wypłaty*.*

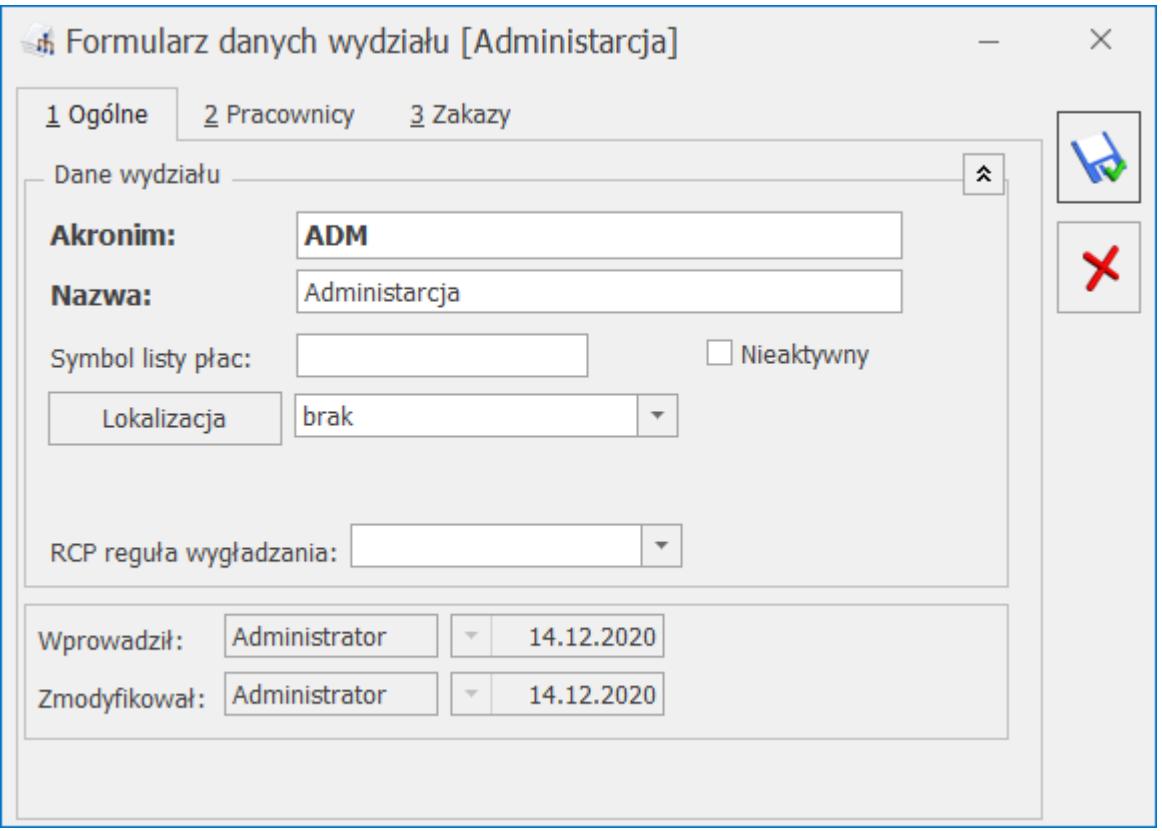

*Formularz danych wydziału*

Ponadto, można przypisać dla każdego wydziału regułę wygładzania powiązaną z importem danych z pliku tekstowego wygenerowanego przez Rejestrator Czasu Pracy.

### **Formularz danych wydziału – Zakładka [Pracownicy]**

Na zakładce pojawia się lista pracowników (akronim, nazwisko, imię), którzy są aktualnie przypisani do edytowanego wydziału.

### **Formularz danych wydziału – Zakładka [Zakazy]**

Formularz służy regulacji zabezpieczeń dla poszczególnych operatorów, przy pracy z wydziałami. Przy każdym z wydziałów możemy zdefiniować zakazy dla operatorów do poszczególnych funkcji wydziałowych:

- operacje wykonywane na istniejącym wydziale: podgląd, edycja, usuwanie,
- operacje wykonywane na formularzu pracownika: podgląd danych kadrowych, edycja danych, dodawanie, usuwanie,
- operacje wykonywane na wypłatach pracownika: podgląd edycja, naliczanie/usuwanie,
- operacje wykonywane na deklaracjach: podgląd, edycja, naliczanie/usuwanie.

## **[Opis analityczny \(Płace i](https://pomoc.comarch.pl/optima/pl/2023_5/index.php/dokumentacja/opis-analityczny/) [Kadry Plus\)](https://pomoc.comarch.pl/optima/pl/2023_5/index.php/dokumentacja/opis-analityczny/)**

Opis analityczny pracownika pozwala na szczegółowe opisanie za pomocą trzech wymiarów: **Wydziału, Lokalizacji i Projektu** każdego elementu wypłaty i rozksięgowanie kwoty na koszty cząstkowe. Opis predefiniowany jest w kadrach, z możliwością dodatkowej edycji w wypłacie.

Uwaga

Funkcjonalność ta dostępna jest tylko w module **Comarch ERP Optima** *Płace i Kadry Plus*.

Na liście pracowników w Kadrach na pasku zadań znajduje się przycisk *Generowanie opisu analitycznego* z menu dostępnych opcji:

- **Dodanie domyślnego opisu analitycznego dla pracownika** pozwala na dodanie opisu dla zaznaczonych pracowników, ich dodatków, umów, akordów i pożyczek w bazach, do których zaimportowano pracowników z programów **Comarch ERP Klasyka** (PIK, PLP, PL), **Comarch ERP XL**, z arkusza **MS Excel**, czy z plików KEDU.
- **Kopiowanie opisu analitycznego z pracownika** istnieje również możliwość przepisania aktualnego opisu

analitycznego z pracownika do jego wszystkich lub wybranych aktualnych:

- dodatków,
- akordów,
- umów,

bez konieczności wchodzenia kolejno do formularza każdego dodatku (akordu, umowy). Wybór rodzaju elementów, do których ma być skopiowany opis nastąpi przez zaznaczanie odpowiedniej flagi (flag) spośród wyżej wymienionych. Opis analityczny pobierany jest zawsze z ostatniego zapisu historycznego pracownika. Kopiując opis program sprawdza zapis historyczny dodatku z datą aktualności na liście pracowników i kopiuje tylko dla tych dodatków (akordów, umów), których:

- okres wypłacania (w dodatku),
- ważności (w akordzie),
- trwania (w umowie),

obejmuje datę wskazaną na liście pracowników.

### Uwaga

 Opcja kopiowania opisu analitycznego z pracownika uwzględnia również Pożyczki PKZP (traktuje je jak dodatki).

Z poziomu **formularza dodatku** (podobnie na formularzach **umowy**

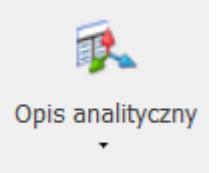

**i akordu**) z menu dostępnych opcji pod przyciskiem dostępny jest:

- **opis analityczny dodatku** (odpowiednio umowy, akordu),
- **możliwość skopiowania opisu analitycznego z pracownika** jeśli dodatek (umowa, akord) zawiera opis domyślny **Firma 100%,** a pracownik ma już zdefiniowany nowy opis dostosowany do potrzeb użytkownika , to poprzez wybranie tej opcji do dodatku zostanie skopiowany opis analityczny pracownika.

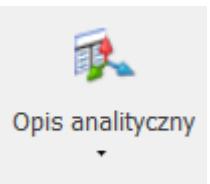

Z poziomu *formularza pracownika* – dostępnych jest więcej opcji:

**opis analityczny** – do którego aktualnie przypisany jest pracownik, może to być wydział pracownika 100% lub uzupełniony przez użytkownika,

Uwaga

**Uwaga:** W opisie analitycznym pracownika nie należy wprowadzać wydziału 0%. Taki zapis powoduje niepoprawne generowanie opisu w wypłatach.

- **ustawienie domyślnego opisu dla pracownika** przypisanie pracownikowi wydziału zgodnego z przypisanym pracownikowi na formularzu danych kadrowych 100%,
- **przypisanie aktualnego wydziału do wszystkich pozycji opisu,**
- **przepisanie opisu analitycznego z poprzedniego zapisu historycznego.**

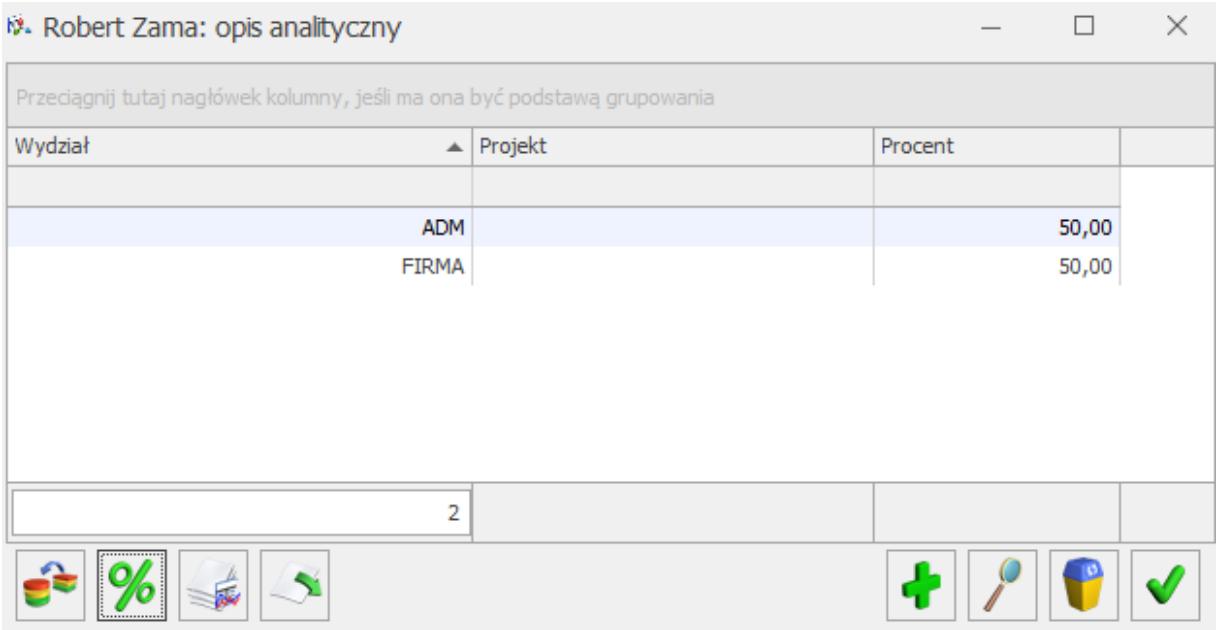

Opis analityczny z pozycji formularza pracownika

funkcje:

– *Przypisz domyślny opis analityczny* – funkcja pozwala na wygenerowanie opisu analitycznego, zgodnie z wydziałem, do którego przynależy pracownik.

– *Uzgodnij procenty* – podczas zamykania okna opisu analitycznego w kadrach program kontroluje, czy suma procentów wpisanych na wszystkich pozycjach opisu analitycznego wynosi 100% -jeżeli jest ona różna od 100%, to program po uprzednim wyświetleniu komunikatu "*Wykonano automatyczną korektę wartości opisu tak, aby suma procentów wynosiła 100" dokonuje korekty na ostatniej pozycji na liście.*

 – *Przypisz aktualny wydział do wszystkich pozycji opisu* – operacja pozwala na automatyczne przypisanie aktualnego wydziału, do którego przynależy pracownik do wszystkich pozycji opisu analitycznego.

– *Kopiuj opis analityczny z poprzedniego zapisu historycznego* – opis analityczny dziedziczony jest z ostatniego zapisu historycznego pracownika.

## **Opis analityczny w wypłacie**

Zdefiniowany z pozycji kadr opis analityczny, przepisywany jest do elementów wypłaty, jeżeli w pozycji *Konfiguracja/ Firma/ Płace/* Parametry/ Naliczanie wypłat zaznaczony jest parametr **Automatyczne generowanie opisu analitycznego w wypłatach.**

Opis analityczny w wypłacie wyświetlany jest zgodnie z opisem zadeklarowanym w kadrach na formularzu: pracownika, dodatku, akordu lub umowy. Można go zmodyfikować ręcznie. Dla elementów wypłaty dodawanych bezpośrednio w wypłacie oraz takich, którym w wypłacie zmieniono kwotę zalecane jest zapisanie elementu

(bądź przeliczenie go "błyskawicą") przed wejściem w edycję opisu analitycznego. **Edycja opisu w elemencie wypłaty, który nie został jeszcze zapisany (przeliczony) wymaga od Operatora ręcznego poprawienia pozycji opisu (uzgodnienia).**

Jeżeli na *formularzu wypłaty* dodajemy element wynagrodzenia, to opis analityczny widoczny jest dopiero po zapisaniu formularza elementu wypłaty.

Jeśli opis analityczny nie był dodany ręcznie to tworzy się domyślnie taki opis, jaki jest na *formularzu pracownika*. Przy ręcznej edycji opisu analitycznego na elemencie wypłaty – przy zatwierdzeniu okna przeliczają się wartości we wszystkich kolumnach (poza "Brutto").

Podczas zamykania okna opisu analitycznego elementu wypłaty program kontroluje, czy suma kwot wpisanych na wszystkich pozycjach opisu analitycznego równa się kwocie "brutto" elementu – jeżeli jest ona różna, to program dokonuje korekty na ostatniej pozycji listy opisu analitycznego.

Precyzja procentu dla zapisu analitycznego w elementach wypłat wynosi cztery miejsca po przecinku, pozwala to na dowolną modyfikację kwoty z groszami.

Opis analityczny w wypłacie **zaliczki** dziedziczony jest z opisu analitycznego wypłaty i wypełnia się dopiero po zapisie elementu wypłaty.

**Rozliczone nieobecności oraz elementy wypłaty naliczane automatycznie na podstawie czasu pracy (dopłata do nadgodzin 50%, dopłata do nadgodzin 100%, dopłata za pracę w nocy – Wyrównanie do minimalnego wynagrodzenia) dziedziczą opis analityczny z pracownika.**

Można również dostosować opis analityczny dopłat do nadgodzin do czasu pracy pracownika, jeżeli w pozycji *Konfiguracja/ Firma/ Płace/ Parametry/ Naliczanie wypłat* zaznaczony jest **Opis analityczny dopłat do nadgodzin zgodny z opisem czasu**

#### **pracy.**

Opis analityczny dla wynagrodzenia zasadniczego tworzony jest na podstawie opisu wejść w kalendarzu lub zestawieniu (dla pracowników, rozliczanych według zestawienia). Natomiast dla czasu przepracowanego, ale nieopisanego w kalendarzu (zestawieniu) opis dziedziczony jest z formularza pracownika.

## **[Struktura podległościowa](https://pomoc.comarch.pl/optima/pl/2023_5/index.php/dokumentacja/struktura-podleglosciowa/)**

Struktura podległościowa wyświetlana jest w układzie drzewa. Lista centrów podległościowych zawiera 3 kolumny:

- *Kod* inaczej akronim centrum podległościowego,
- *Nazwę centrum podległościowego,*
- *Adres węzła.*

Centra można dodawać za pomocą dwóch opcji:

- **dodaj centrum na niższym poziomie,**
- **dodaj centrum na tym samym poziomie.**

Do każdego centrum można przypisać kierownika i zastępcę oraz wskazać okres, w jakim pełnią te funkcje. Kierownika lub zastępcę można wybrać z listy pracowników i właścicieli. Przy wprowadzaniu kierowników i zastępców program kontroluje daty sprawowania danej funkcji. Osoba będąca kierownikiem/zastępcą w danym centrum nie może być w zachodzącym na siebie okresie wpisana drugi raz jako kierownik/zastępca w tym samym centrum.

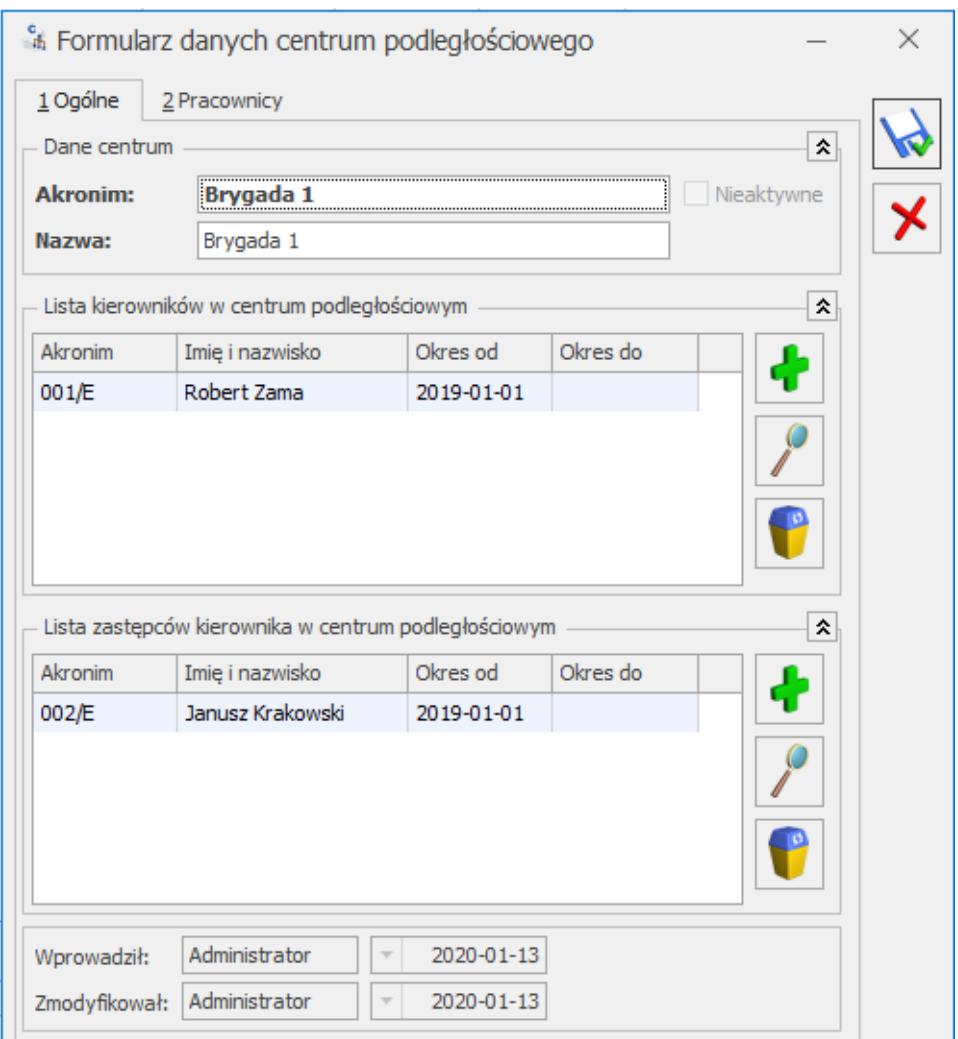

Formularz danych centrum podległościowego

# **[Projekty](https://pomoc.comarch.pl/optima/pl/2023_5/index.php/dokumentacja/projekty/)**

Lista słownikowa projektów zawiera 4 kolumny:

- *Kod* wykorzystywany kod (akronim) projektu,
- *Nazwa projektu,*
- *Adres węzła* w której będzie wyświetlony adres węzła danego projektu zapisany w bazie. Przydatny ze względu na import (eksport) do arkusza **MS Excel** czasu pracy z opisem analitycznym. W arkuszu informacja o projekcie

w opisie analitycznym będzie zapisywana przez podanie adresu węzła (akronim i nazwa nie są unikalne). Użytkownik, dzięki temu ma możliwość sprawdzenia z poziomu programu, jaki ciąg znaków odpowiada adresowi węzła dla danej pozycji w strukturze organizacyjnej,

*Poziom* – pole autonumerowane, określa poziom, na którym dodany jest dany projekt.

Lista projektów wykorzystywana jest wyłącznie na potrzeby opisu analitycznego. Udostępniona jest w miejscach tworzenia opisu analitycznego: *formularz pracownika, formularz dodatku, formularz umowy* w kadrach, *formularz dnia* (wejście/wyjście) na kalendarzu obecności, *zestawienia czasu pracy*, elementy wypłaty.

Z każdego poziomu struktury: wydziału, lokalizacji czy projektu można przypisać konto wykorzystywane w schematach księgowych. Maksymalna długość pola w **Comarch ERP Optima** *Płace i Kadry Plus* współpracującej z programem **Comarch ERP XL** to 30 znaków. Jeżeli program **Comarch ERP Optima** nie współpracuje z **Comarch ERP XL**, to pole **Konto** można wypełnić 50 znakami.

Ze strukturą organizacyjną powiązane są dodatkowe funkcje: *seryjna zmiana wydziału* i *opis analityczny*, opisane poniżej.

## **[Lokalizacje](https://pomoc.comarch.pl/optima/pl/2023_5/index.php/dokumentacja/lokalizacje/)**

Słownik lokalizacji wykorzystywany jest do wskazania lokalizacji na wydziale. Ta sama lokalizacja może być przypisana do wielu wydziałów. Wartości z tego słownika wyświetlane są w miejscach, w których dostępny jest słownik wydziałów.